Dell USB Soundbar (AC511)

# Owner's Manual

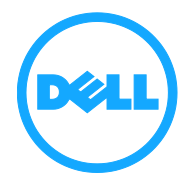

Download from Www.Somanuals.com. All Manuals Search And Download.

#### Information in this document is subject to change without notice. © 2013 Dell Inc. All rights reserved.

Reproduction of these materials in any manner whatsoever without the written permission of Dell Inc. is strictly forbidden. Trademarks used in this text: Dell™ and the DELL logo are trademarks of Dell Inc.

Other trademarks and trade names may be used in this document to refer to either the entities claiming the marks and names or their products. Dell Inc. disclaims any proprietary interest in trademarks and trade names other than its own.

2013 - 06 Rev. A00

#### Restrictions and Disclaimers

The information contained in this document, including all instructions, cautions, and Regulatory approvals and certifications, is provided by the supplier and has not been independently verified or tested by Dell. Dell cannot be responsible for damage caused as a result of either following or failing to follow these instructions.

All statements or claims regarding the properties, capabilities, speeds or qualifications of the part referenced in this document are made by the supplier and not by Dell. Dell specifically disclaims knowledge of the accuracy, completeness or substantiation for any such statements. All questions or comments relating to such statements or claims should be directed to the supplier.

#### Export Regulations

Customer acknowledges that these Products, which may include technology and software, are subject to the customs and export control laws and regulations of the United States ("U.S.") and may also be subject to the customs and export laws and regulations of the country in which the Products are manufactured and/or received. Customer agrees to abide by those laws and regulations. Further, under U.S. law, the Products may not be sold, leased or otherwise transferred to restricted end-users or to restricted countries. In addition, the Products may not be sold, leased or otherwise transferred to, or utilized by an end-user engaged in activities related to weapons of mass destruction, including without limitation, activities related to the design, development, production or use of nuclear weapons, materials, or facilities, missiles or the support of missile projects, and chemical or biological weapons.

## <span id="page-2-0"></span>Contents

## **[Setup](#page-3-0)**

[System Requirements](#page-3-1) [Contents of the Box](#page-3-2) [Setting Up Your Dell USB Soundbar \(AC511\)](#page-4-0)

[Soundbar Features](#page-12-0) **[Troubleshooting](#page-7-0) [Specifications](#page-11-0) [Warranty](#page-13-0) [Regulatory](#page-14-0) [Certifications](#page-14-1)** 

## **Setup**

## <span id="page-3-1"></span>System Requirements

<span id="page-3-0"></span>One USB port (for the USB cable) Microsoft Windows 8 or 7

## <span id="page-3-2"></span>Contents of the Box

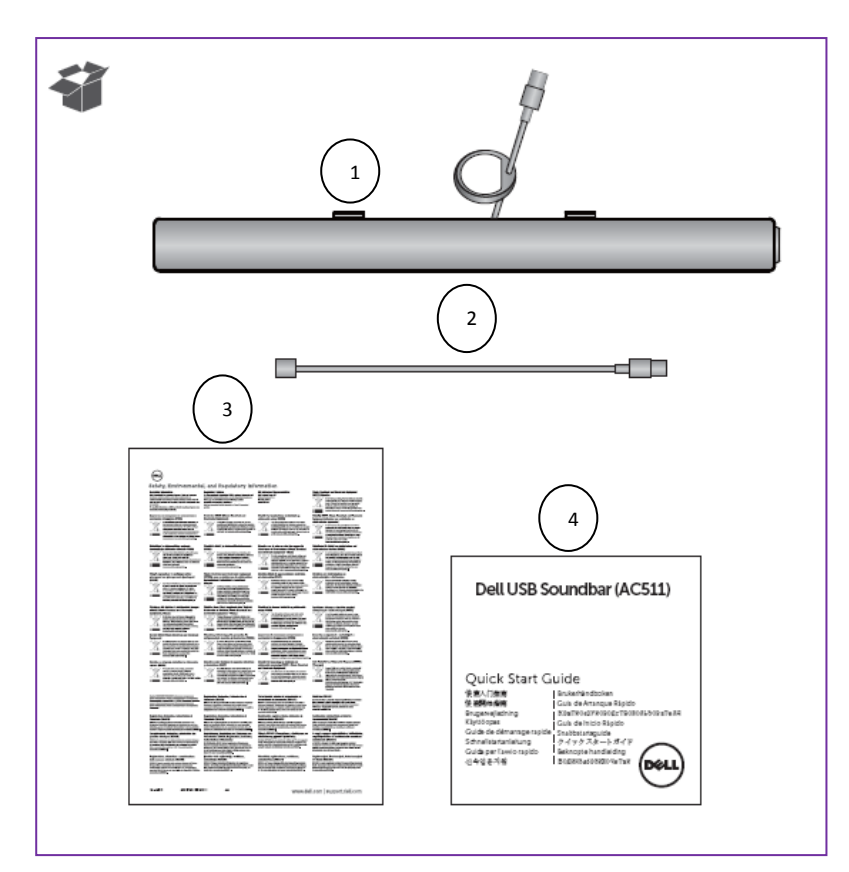

- 1 Dell USB Soundbar (AC511)
- 2 USB Extension Cable
- 3 Safety, Environmental, and Regulatory Information sheet
- 4 Quick Setup Guide

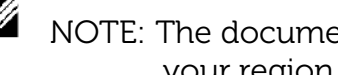

 $\mathbb Z$  NOTE: The documents that shipped with the Soundbar may vary based on your region.

## <span id="page-4-0"></span>Setting Up Your Dell USB Soundbar (AC511)

1. After unpacking the unit, check the contents of the box.

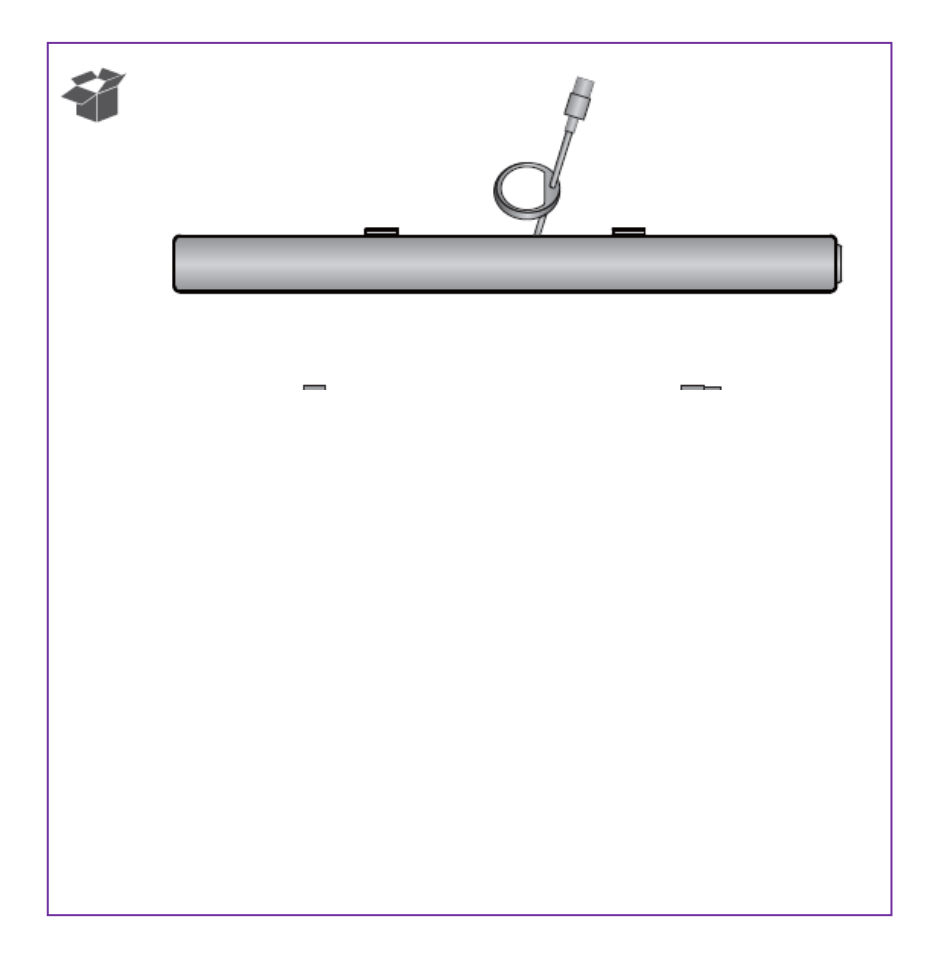

2. Remove the slot covers at the bottom of the Dell monitor.

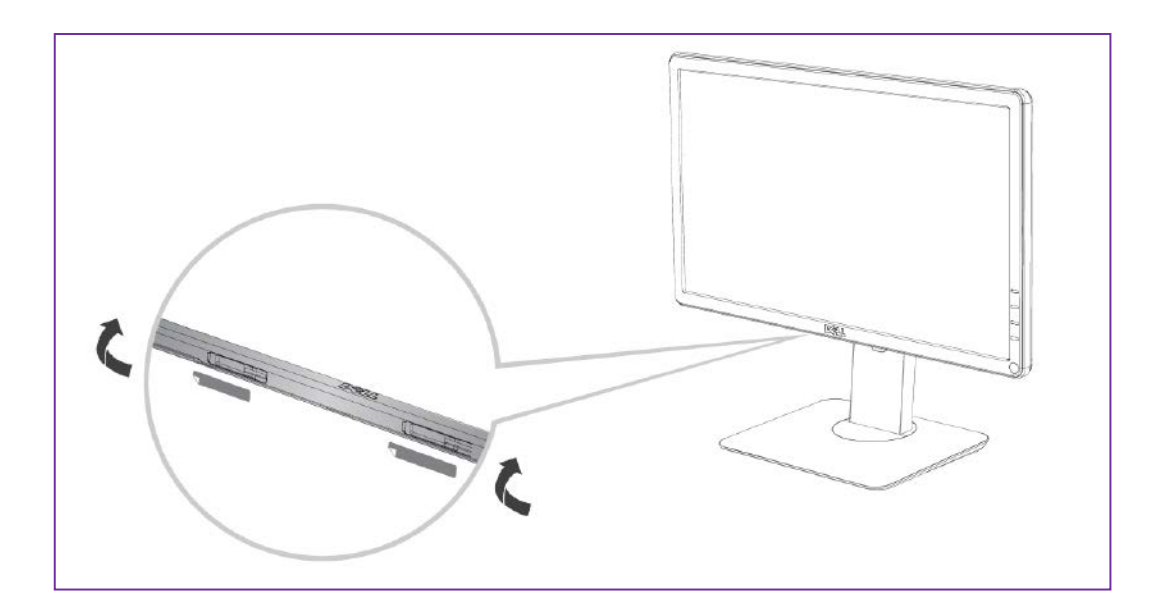

3. Connect the Soundbar to the Dell Monitor.

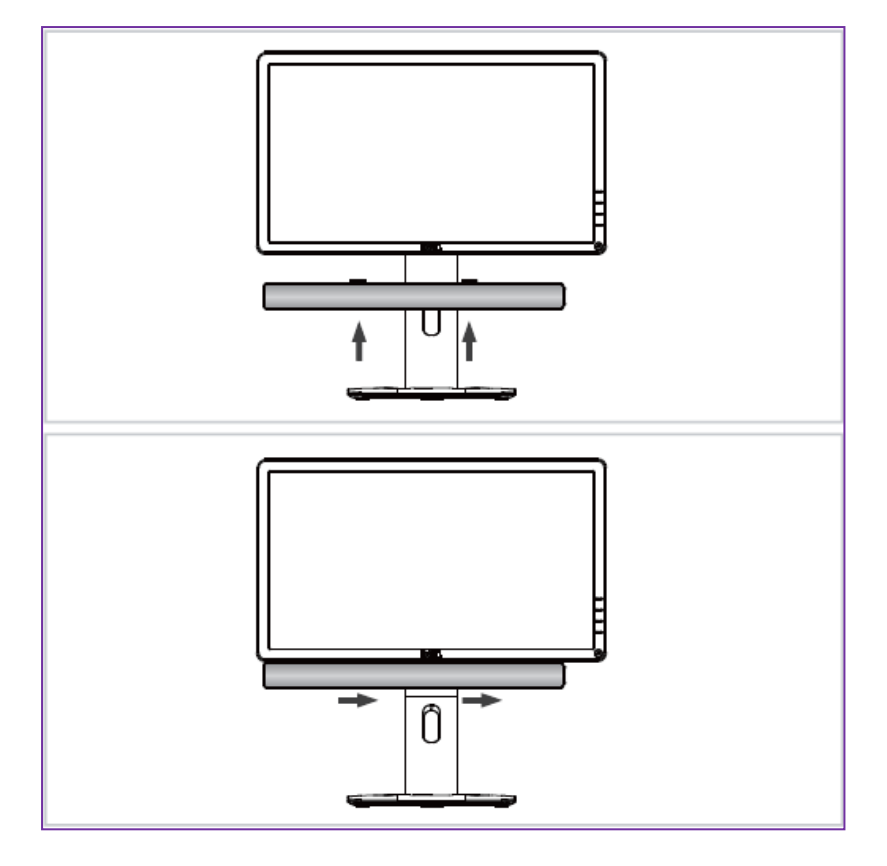

4. Connect the USB cable to the computer.

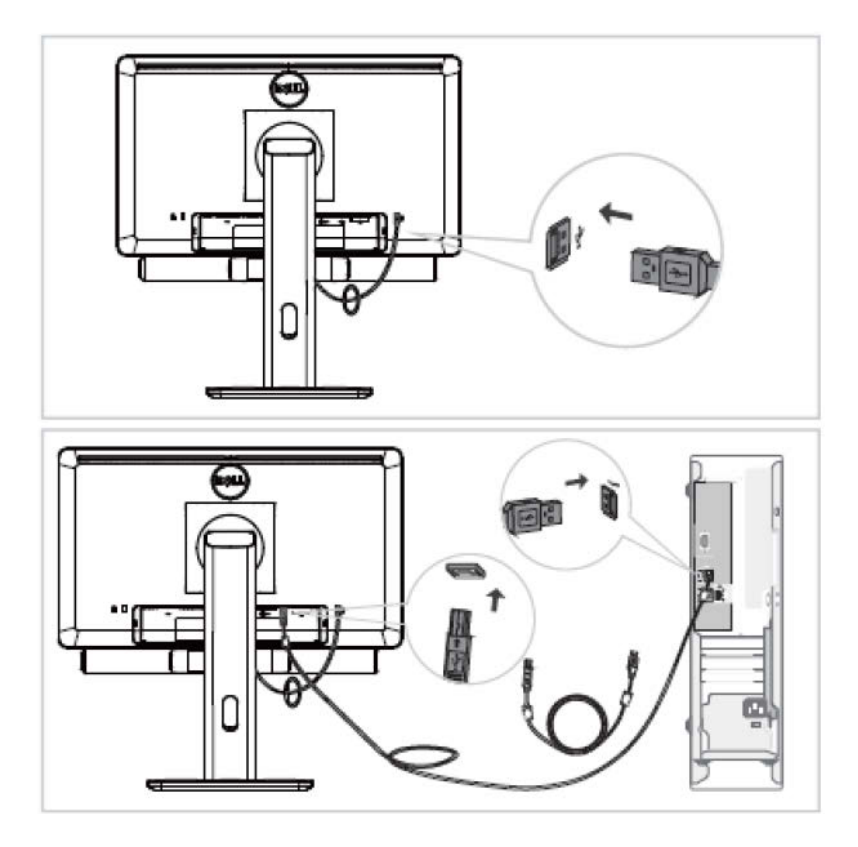

5. Direct control volume level of the computer.

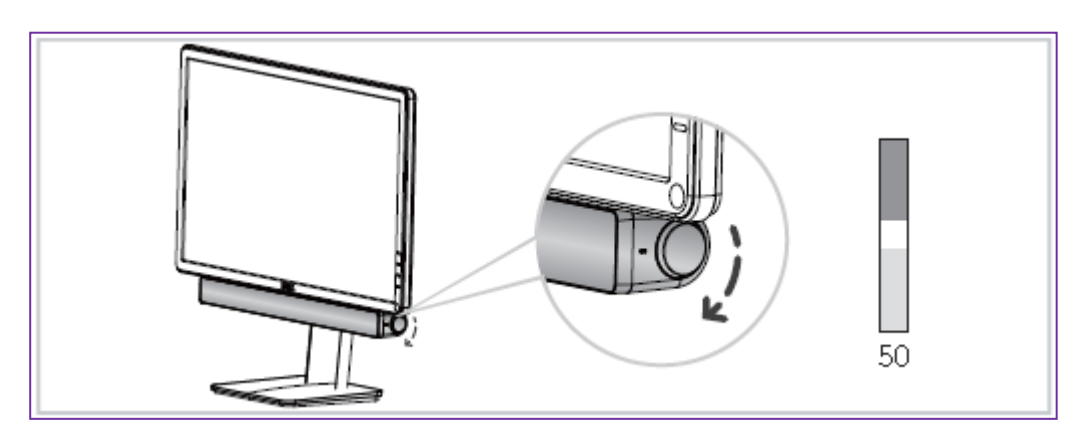

If your Soundbar is not working, see the [Troubleshooting](#page-7-0) section.

## <span id="page-7-0"></span>Troubleshooting

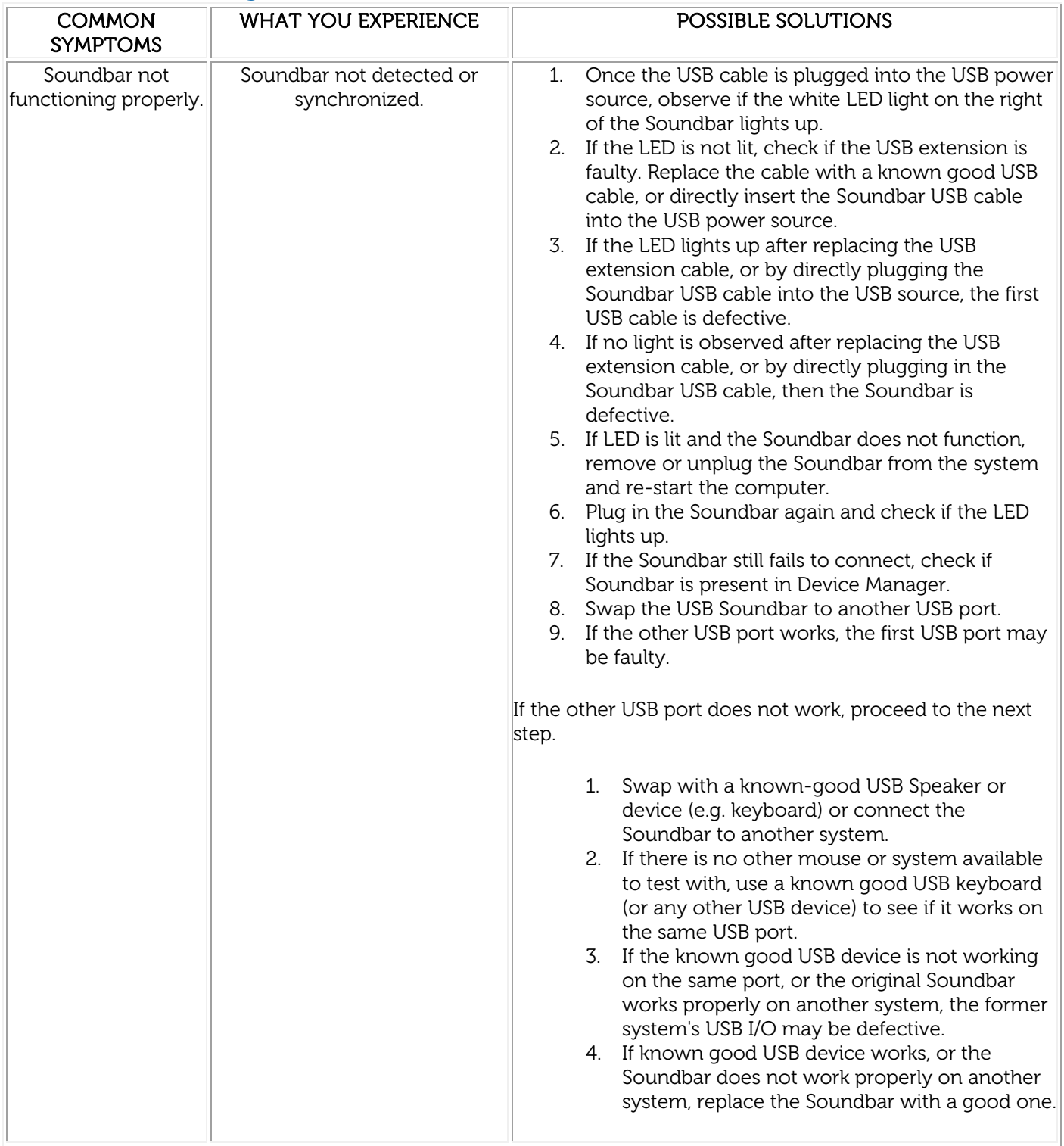

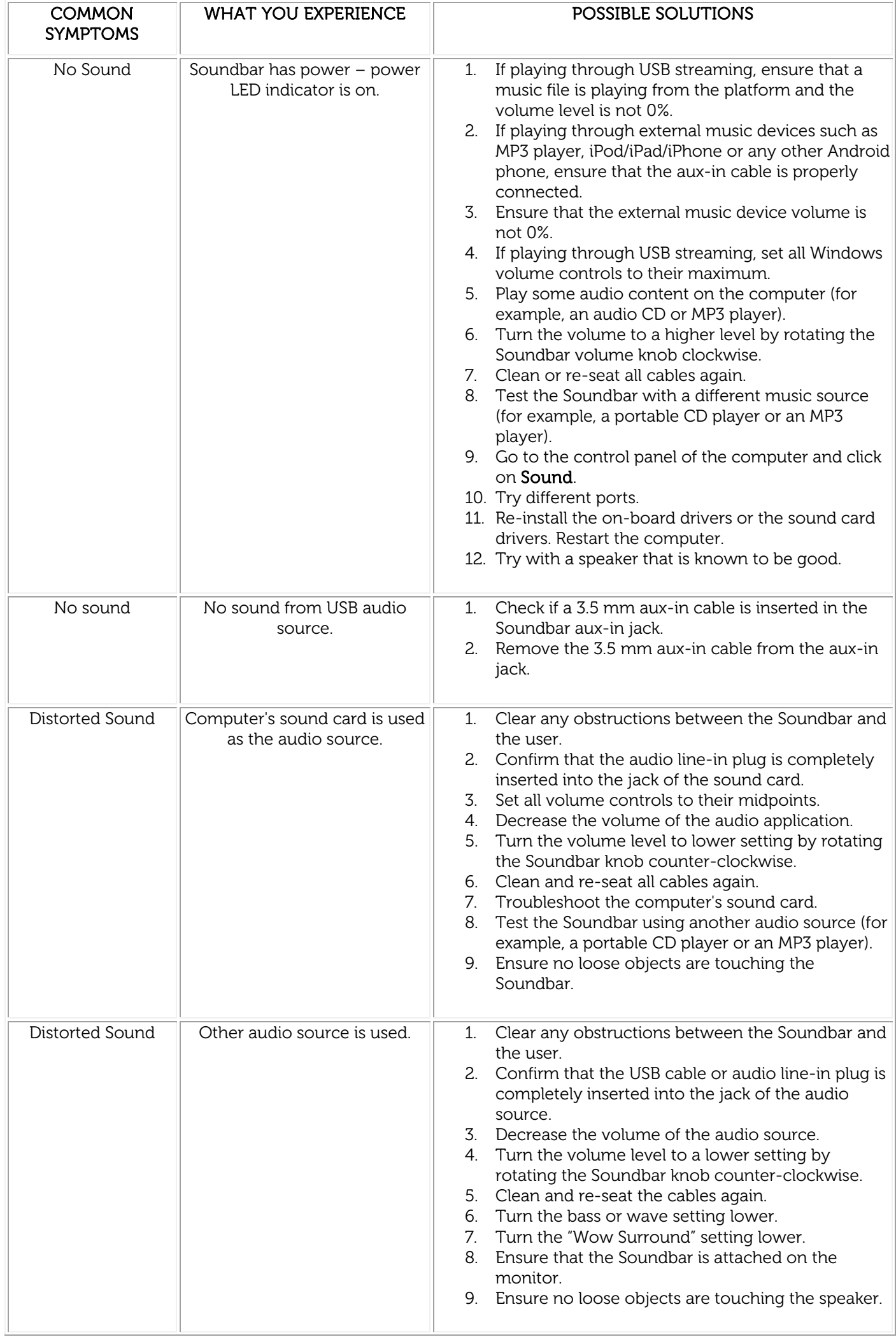

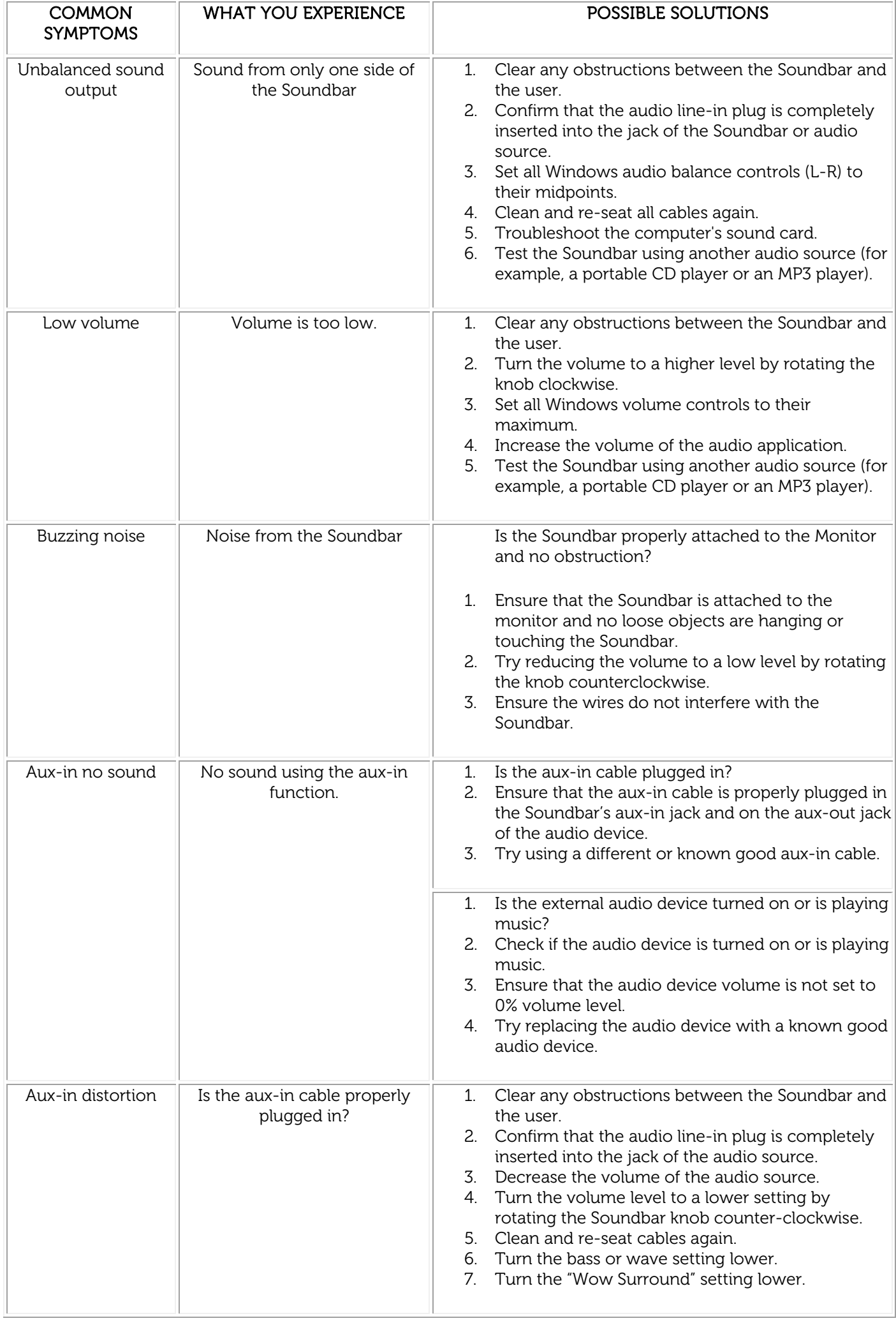

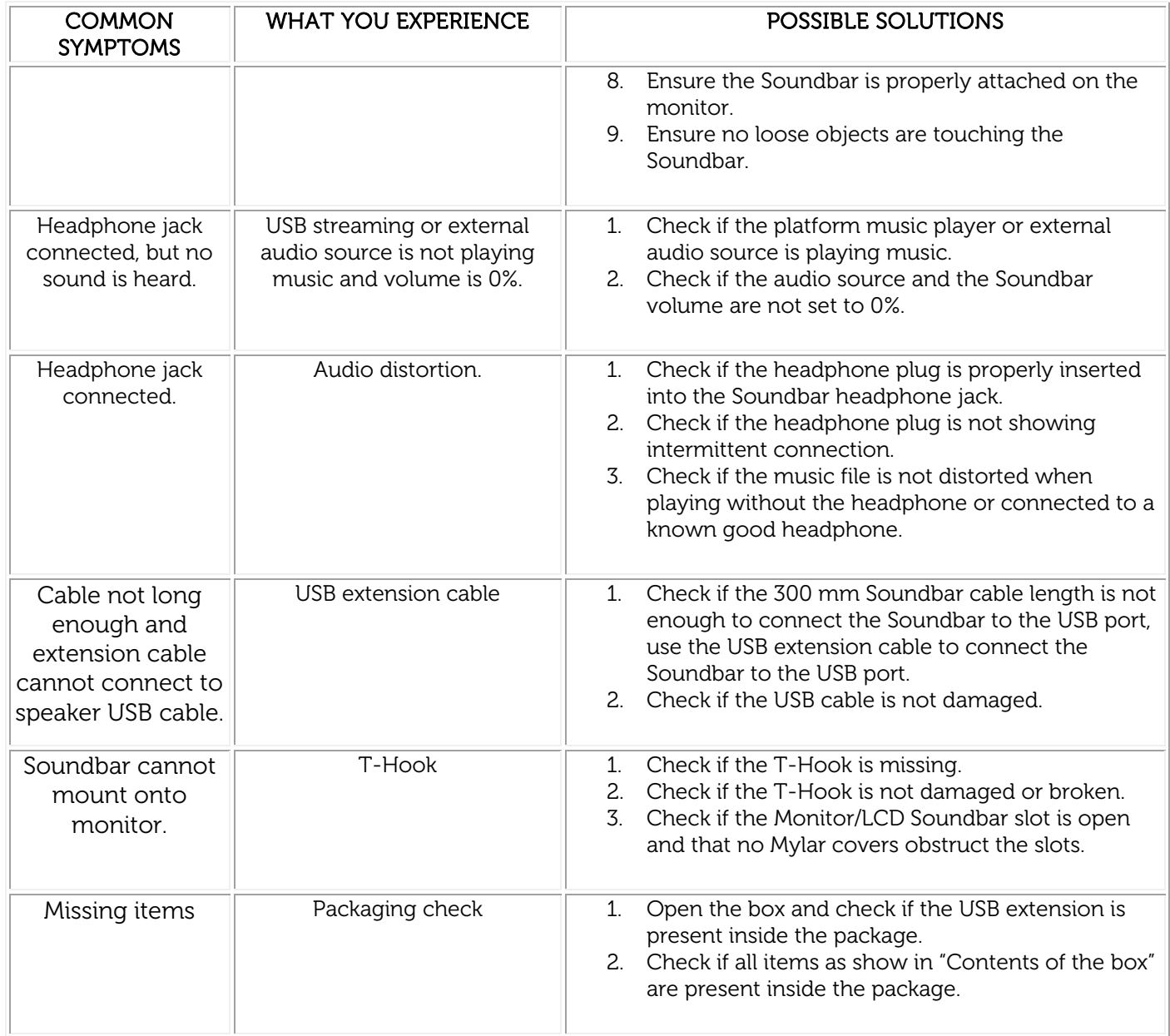

## <span id="page-11-0"></span>Specifications

#### General

Model number and a AC511 Connection type USB Supported operating systems Microsoft Windows 8

#### Electrical

Operating voltage 5V

#### Physical Characteristics

Microsoft Windows 7

Audio Input **National Communist Communist Communist Communist Communist Communist Communist Communist Communist Communist Communist Communist Communist Communist Communist Communist Communist Communist Communist Communist** Analog Audio Aux-in (3.5 mm jack) Output Power 2 x 1.25 W @ ≤10% THD

Height 39.00 mm ( $\pm$  0.5 mm) (including T-Hook) Length  $406.00 \text{ mm } (\pm 0.5 \text{ mm})$ Width 49.00 mm (± 0.5mm) Weight  $454 g (+10 g)$ USB Extension Cable  $51 g (+ 5 g)$ 

#### Environmental

Operating temperature 0 °C to 40 °C Storage temperature -40 °C to 65 °C

Operating humidity 90% maximum relative humidity, non condensing Storage humidity 90% maximum relative humidity, non condensing

#### <span id="page-12-0"></span>**Soundbar Features**

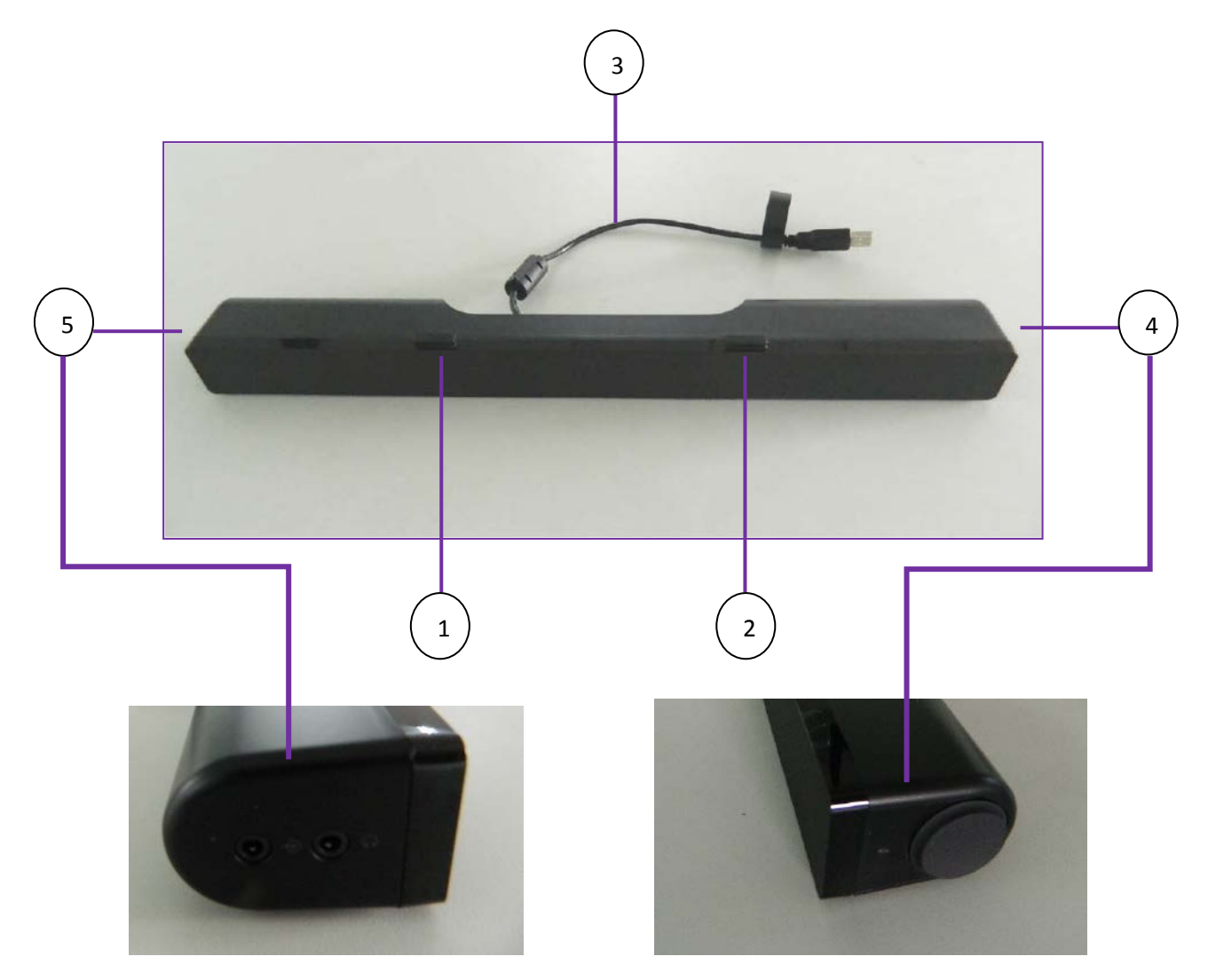

- 1. Left T-Hook for Soundbar mounting
- 2. Right T-Hook for Soundbar mounting
- 3. USB cable
- 4. Volume knob and power LED
- 5. Aux-in and headphone jack

## <span id="page-13-0"></span>**Warranty**

#### Limited Warranty and Return Policies

Dell-branded products carry a 1-year limited hardware warranty.

If purchased together with Dell system, it will follow the system's warranty.

#### For U.S. customers:

This purchase and your use of this product are subject to Dell's end user agreement, which you can find at www.dell.com/terms. This document contains a binding arbitration clause.

#### For European, Middle Eastern and African customers:

Dell-branded products that are sold and used are subject to applicable national consumer legal rights, the terms of any retailer sale agreement that you have entered into (which will apply between you and the retailer) and Dell's end user contract terms. Dell may also provide an additional hardware warranty – full details of the Dell end user contract and warranty terms can be found by going to www.dell.com, selecting your country from the list at the bottom of the "home" page and then clicking the "terms and conditions" link for the end user terms or the "support" link for the warranty terms.

#### For non-U.S. customers:

Dell-branded products that are sold and used are subject to applicable national consumer legal rights, the terms of any retailer sale agreement that you have entered into (which will apply between you and the retailer) and Dell's warranty terms. Dell may also provide an additional hardware warranty – full details of Dell's warranty terms can be found by going to www.dell.com, selecting your country from the list at the bottom of the "home" page and then clicking the "terms and conditions" link or the "support" link for the warranty terms.

## <span id="page-14-0"></span>Regulatory

Soundbar Regulatory Model: AC511

#### Regulatory Information

This device is in conformance with FCC Rules and Regulation Part 15 Subpart B Class B 2012 and ICES-003 Issue 5 February 2012 for information Technology Equipment. Operation of the devices is subject to the following two conditions: (1) The devices may not cause harmful interference, and (2) The devices must accept any interference that may cause undesired operation.

This equipment has been tested and found to comply with the limits for a Class B digital device, pursuant to Part 15 of the FCC Rules. These limits are designed to provide reasonable protection against harmful interference in a residential installation. This equipment generates, uses, and can radiate radio frequency energy. If the equipment is not installed and used in accordance with the instructions, the equipment may cause harmful interference to radio communications. There is no guarantee, however, that such interference will not occur in a particular installation. If this equipment does cause harmful interference to radio or television reception (which can be determined by turning the equipment off and on), the user is encouraged to try to correct the interference by taking one or more of the following measures:

- 
- $\cdot$  Relocate this device.<br> $\cdot$  Increase the separation between the device and the receiver.<br> $\cdot$  Connect the device into an outlet on a circuit different from that of other
- Electronics.<br>Consult the dealer or an experienced radio technician for help.
- 

#### Agency Approval

C-Tick, FCC, CE, CB, UL, Canada IC, China CCC, Japan VCCI, Taiwan BSMI, Mexico NOM, Korea KCC, Serbia Kvalitet

## <span id="page-14-1"></span>**Certifications**

#### Microsoft WHQL Logo

The Dell AC511 USB Soundbar has passed WHQL logo testing by Microsoft Windows Hardware Quality Labs.

WHQL Logo is a certification scheme operated by Microsoft Windows Hardware Quality Labs. In this case it ensures that hardware is compatible with Microsoft Operating Systems. The Soundbar is qualified through the use of WHQL test kits and has been included in the Microsoft Hardware Compatibility List.

Free Manuals Download Website [http://myh66.com](http://myh66.com/) [http://usermanuals.us](http://usermanuals.us/) [http://www.somanuals.com](http://www.somanuals.com/) [http://www.4manuals.cc](http://www.4manuals.cc/) [http://www.manual-lib.com](http://www.manual-lib.com/) [http://www.404manual.com](http://www.404manual.com/) [http://www.luxmanual.com](http://www.luxmanual.com/) [http://aubethermostatmanual.com](http://aubethermostatmanual.com/) Golf course search by state [http://golfingnear.com](http://www.golfingnear.com/)

Email search by domain

[http://emailbydomain.com](http://emailbydomain.com/) Auto manuals search

[http://auto.somanuals.com](http://auto.somanuals.com/) TV manuals search

[http://tv.somanuals.com](http://tv.somanuals.com/)